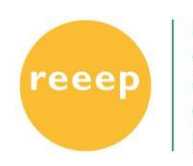

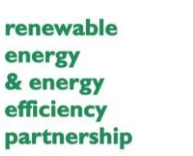

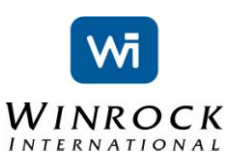

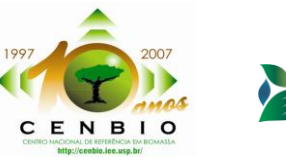

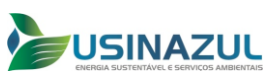

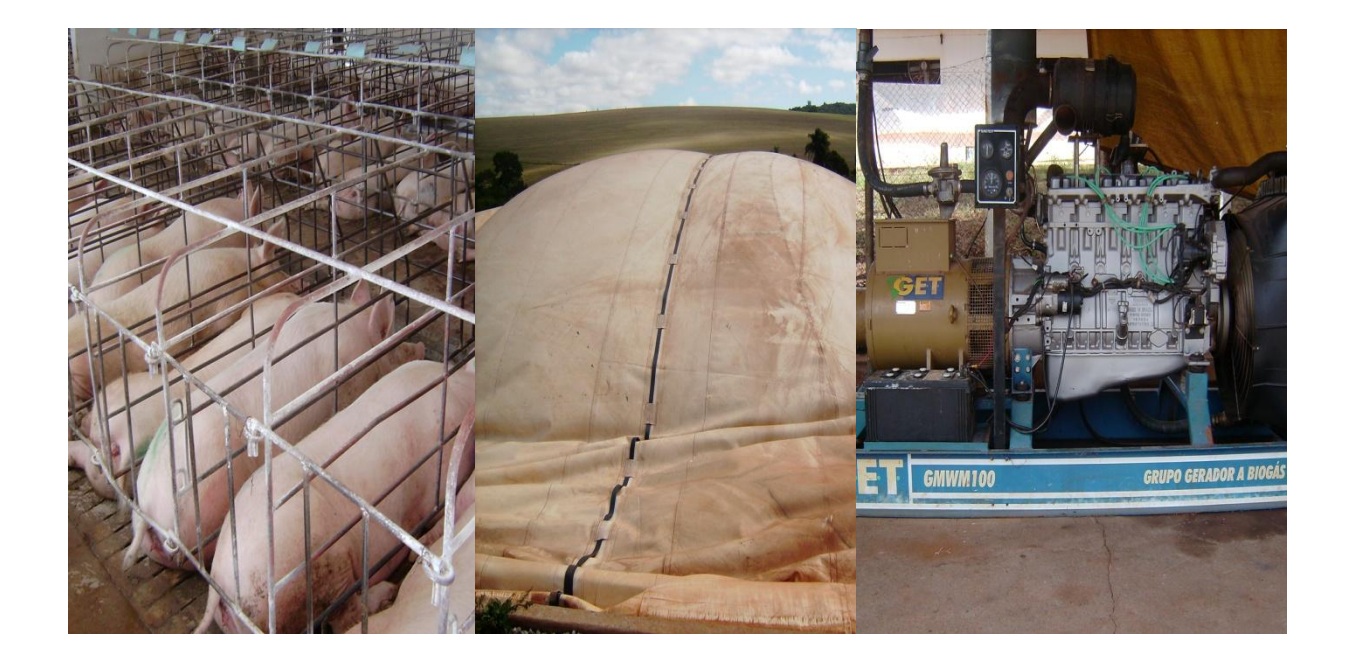

# **MANUAL USUÁRIO**

**Ferramenta de estimativa de produção de biogás, geração de eletricidade e redução de emissão de carbono para pequenos e médios criadores de animais no Brasil**

Agosto, 2010

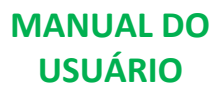

# Conteúdo

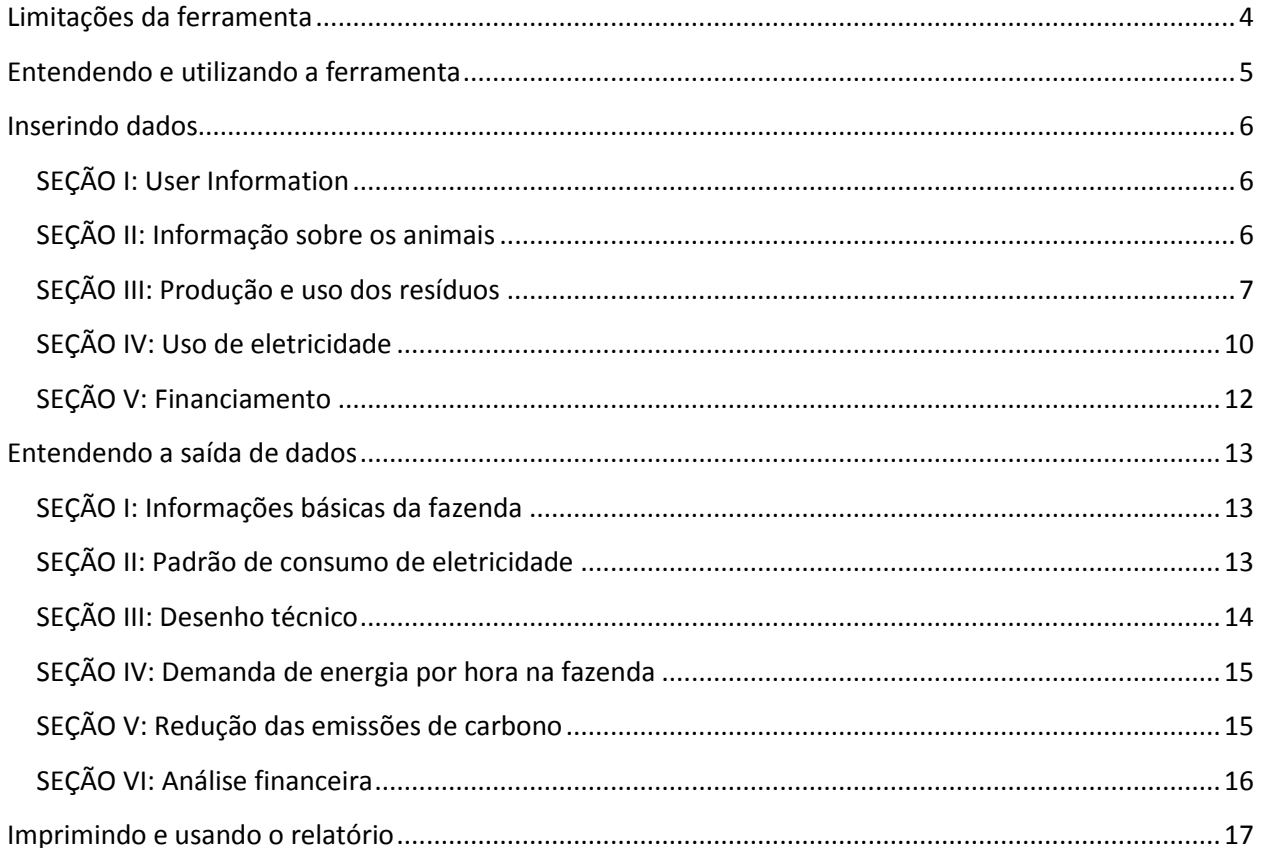

# **Introdução à ferramenta**

Com financiamento do REEEP, Winrock International e parceria com as instituições brasileiras CENBIO e USINAZUL desenvolvemos uma ferramenta de fácil utilização para para permitir que pequenos e médios criadores de animais possam estimar os montantes de biogás e a serem gerados a partir de resíduos animais, bem como de eletricidade a partir do biogás, colaborando na estimativa dos tamanhos de equipamentos necessários. A ferramenta também ajudará a estimar os custos de instalação do biodigestor, o sistema de geração de eletricidade, equipamento para queima em flare do biogás excedente e fazer uma análise básica de viabilidade econômica. A ferramenta também estimará o montante de carbono evitado pela implantação do projeto e estimativa da receita gerada pelas emissões evitadas de carbono.

Esta ferramenta é baseada em plataforma MS Excel e o desenho foi simplificado em comparação com outras ferramentas semelhantes, de modo que criador pode usá-la sem ter que compreender muitos termos científicos complexos. A página de entrada do usuário da ferramenta foi mantida em formato simples com solicitações de dados simples dos usuários. Valores científicos padrões foram utilizados para os cálculos. As estimativas de custos foram feitas a partir de pesquisa de mercado, a partir de fornecedores brasileiros e uma taxa de inflação padrão foi aplicada.

A ferramenta utiliza três modelos para os cálculos: modelo de tecnologia, modelo de redução de carbono e modelo financeiro. O modelo de tecnologia estima a geração de biogás e eletricidade, e os tamanhos dos equipamentos necessários. Este modelo também analisa a demanda de carga horária na fazenda com base na entrada do usuário. O modelo de redução de carbono calcula a redução das emissões de carbono tendo como valor de referência os dados fornecidos pelo usuário em relação ao destino dado aos resíduos atualmente. Essa redução é calculada a partir das metodologias de pequena escala aprovadas pelo IPCC. O modelo financeiro estima os investimentos necessários para o projeto, as despesas operacionais, as receitas e economia a serem obtidas, as receitas advindas do carbono, e as taxas de retorno do projeto.

Os dados de saída destes modelos são apresentados de forma resumida na página final. Tabelas e gráficos são utilizados para apresentar os resultados de maneira simples. A página de saída pode ser impressa como um relatório de três páginas e pode ser usado como um documento base para o projeto durante visita a fornecedores da tecnologia, instituições de financiamento e compradores de carbono. Acredita-se que esta ferramenta funcionará como um relatório de pré-viabilidade para os criadores compreenderem os requisitos técnicos e financeiros e retornos associados com a instalação do biodigestor e equipamentos de geração de energia elétrica na propriedade. Espera-se que esta ferramenta facilite na tomada de decisões. É altamente recomendável que os criadores que pretendem instalar esse tipo de projeto realizarem um estudo de viabilidade completa antes da implementação real dos projetos.

# **Propósito da ferramenta**

Proprietários de criações de animais podem utilizar essa ferramenta para:

- Estimar o montante de biogas e eletricidade que pode ser gerado a partir de resíduos animais;
- Estimar o tamanho do biodigestor, sistema de geração de eletricidade e queimadores de biogás excedente;
- Estimar a redução das emissões de carbono resultants da implantação de uma projeto como este;
- Estimar os investimentos necessários, as despesa de operação, economia gerada e o retorno financeiro do projeto com e sem a venda dos créditos de carbono.

## <span id="page-3-0"></span>**Limitações da ferramenta**

Com o intuito de simplificar a ferramenta, um número de limitações tem que ser demonstrada. As limitações dessa ferramenta são:

- A ferramenta pode ser utilizada para estimar geração de eletricidade em equipamento de até 264kW. Isso dá-se pelo fato de que este é o tamanho máximo fabricado para geradores domésticos de energia.
- A vida útil do projeto é fixada em 21 anos. Este é o período máximo de créditos permitido pela UNFCCC para a venda de créditos de carbono de um projeto. No entanto, a vida útil dos equipamentos é também próxima de 20 anos.
- Os valores pagos pela eletricidade fornecida pela rede devem ser reajustados anualmente de acordo com os valores cobrados pela concessionária.

# <span id="page-4-0"></span>**Entendendo e utilizando a ferramenta**

A ferramenta é baseada em MS Excel e, portanto, o computador do usuário precisará ter o Microsoft Excel instalado antes dessa ferramenta pode ser usada.

**PASSO 1:** Copie o arquivo "TOOL.xls" a partir do CD-ROM ou faça o download deste arquivo da internet. Salve em seu disco rígido (HD) e renomeie para o nome de sua fazenda.

**PASSO 2:** Abra o arquivo em MS Excel.

**PASSO 3:** Depois que a ferramenta é aberta, você vai notar que há seis guias ou páginas. A primeira é a página "Página de Entrada". Esta é a folha onde você deve digitar os dados relativos à sua fazenda. Note que você só pode inserir ou fazer alterações para as caixas brancas na coluna de entrada do usuário. A próxima seção mostra como os dados devem ser inseridos para cada uma das entradas.

**PASSO 4:** Os próximos quatro páginas - Entrada de Cálculo, Modelo Tecnologia, Modelo CR e Modelo Financeiro são para finalidades da referência somente. Essas seções incluem valores padrão necessários para se fazer os cálculos. Os três modelos de cálculos são baseados nas informações inseridas pelo usuário na página de entrada. Estes modelos usam fórmulas padrão para os cálculos. Você pode consultar esses modelos para ter informações mais detalhadas sobre dados anuais para os parâmetros de cálculo diferentes. No entanto, você não poderá fazer mudanças nestas páginas.

**PASSO 5:** A última folha é a folha de saída do usuário. Esta ficha resume os resultados da ferramenta em forma de gráficos e tabelas. Esta folha pode ser impressa como um relatório de três páginas. O processo de impressão é descrito nas seções seguintes. Você não poderá fazer alterações nesta folha.

**PASSO 6:** Antes de você fechar a ferramenta, por favor, salve a fim de evitar perda de dados. Você pode salvar a ferramenta como versão 1, 2 ... para comparar dados de entrada diferentes, por exemplo.

#### <span id="page-5-0"></span>**Inserindo dados**

Esta seção fornece guia passo a passo para entender e inserir os dados em cada um dos campos de entrada.

## <span id="page-5-1"></span>**SEÇÃO I: User Information**

**ENTRADA 1: Nome da Fazenda** – Incluir o nome completo de sua propriedade.

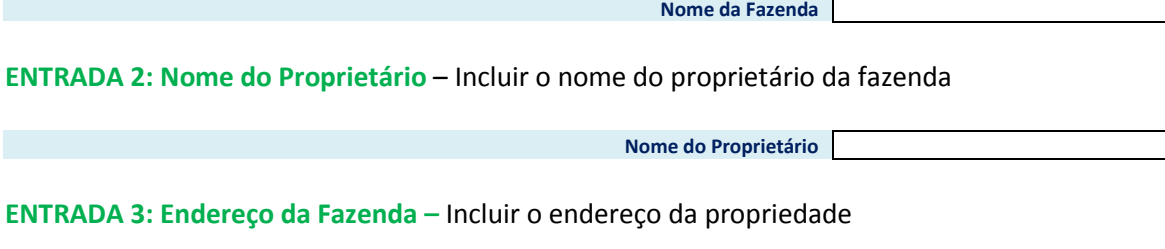

**ENTRADA 4: Data da entrada de dados –** Incluir a data em que a planilha foi preenchida.

# <span id="page-5-2"></span>**SEÇÃO II: Informação sobre os animais**

**ENTRADA 5: Número médio de cabeças de gado de leite –** Inserir o número médio de cabeças de gado de leite em sua fazenda em um ano.

**Endereço da Fazenda**

**Data de Entrada**

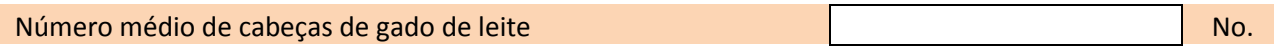

**ENTRADA 6: Número médio de cabeças de gado de corte –** Inserir o número médio de cabeças de gado de corte em sua fazenda em um ano.

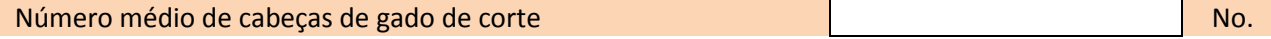

**ENTRADA 7: Número médio de porcos –** Inserir o número médio de porcos em sua fazenda em um ano. Estes são os porcos criados para terem sua carne vendida.

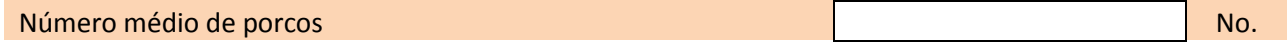

**ENTRADA 8: Número médio de porcas reprodutoras –** Inserir o número médio de porcas reprodutoras em sua fazenda em um ano. Essas são as porcas fêmeas criadas para produção de porcos para abate.

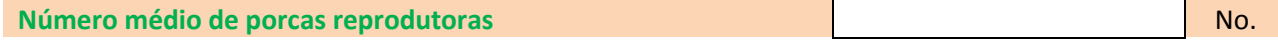

**ENTRADA 9: Expectativa de crescimento anual da fazenda –** Inserir a porcentagem de crescimento do número de animais em sua fazenda nos próximos anos. Calcule a porcentagem dividindo o número de esperado de novos animais por ano pelo número de animais existentes atualmente na fazenda.

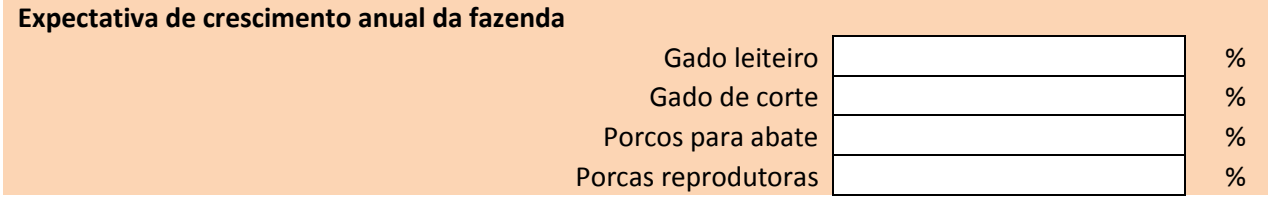

**ENTRADA 10: Raça dos animais –** Para a lista a seguir, selecione a região de origem dos seus animais. Repita para todos os animais presentes na sua fazenda. Para outros, deixe em branco.

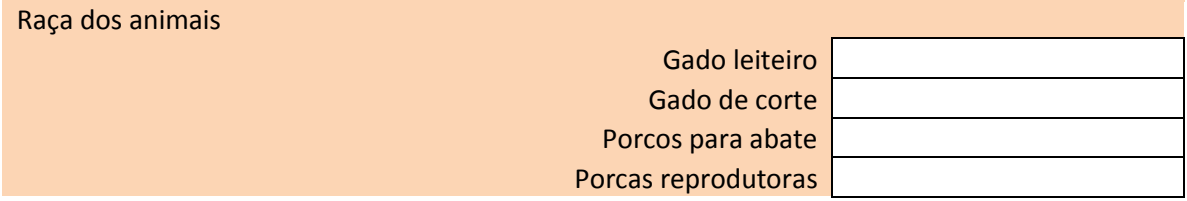

#### <span id="page-6-0"></span>**SEÇÃO III: Produção e uso dos resíduos**

**ENTRADA 11: Peso médio do gado leiteiro –** Inserir o peso médio das vacas de sua fazenda. O peso médio é calculado pela soma do peso de todas as vacas, dividido pelo número de vacas de sua fazenda em um ano.

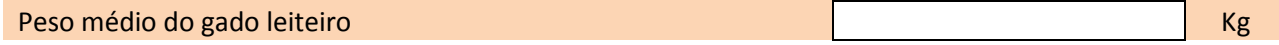

**ENTRADA 12: Peso médio do gado de corte –** Inserir o peso médio do gado de corte de sua fazenda. O peso médio é calculado pela soma do peso de todo o gado de corte, dividido pelo número cabeças de gado de sua fazenda em um ano.

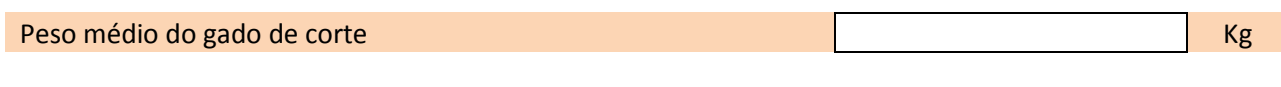

**ENTRADA 13: Peso médio dos porcos para abate –** Inserir o peso médio dos porcos para abate de sua fazenda. O peso médio é calculado pela soma do peso de todo o porco para abate, dividido pelo número porcos para abate de sua fazenda, em um ano.

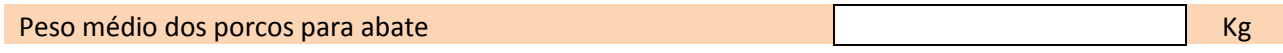

**ENTRADA 14: Peso médio das porcas reprodutoras –** Inserir o peso médio das porcas reprodutoras de sua fazenda. O peso médio é calculado pela soma do peso de todas as porcas reprodutoras, dividido pelo número de porcas reprodutoras de sua fazenda em um ano.

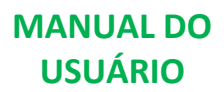

**ENTRADA 15: O que é feito atualmente com os resíduos animais –** A partir da lista abaixo, insira como os resíduos estão sendo manejados atualmente em sua fazenda. A tabela abaixo descreve diferentes opções.

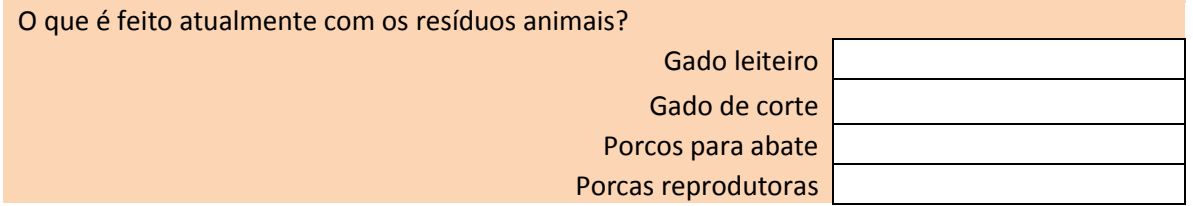

As opções disponíveis para destino dos resíduos para gado de corte e de leite são:

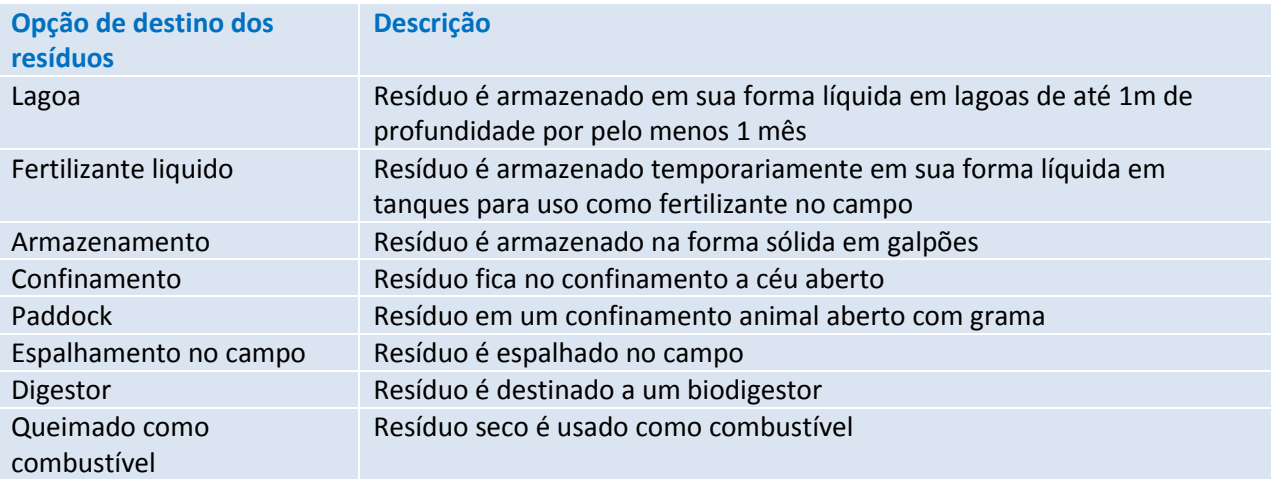

As opções disponíveis para destino dos resíduos de porcos para abate e porcas reprodutoras são:

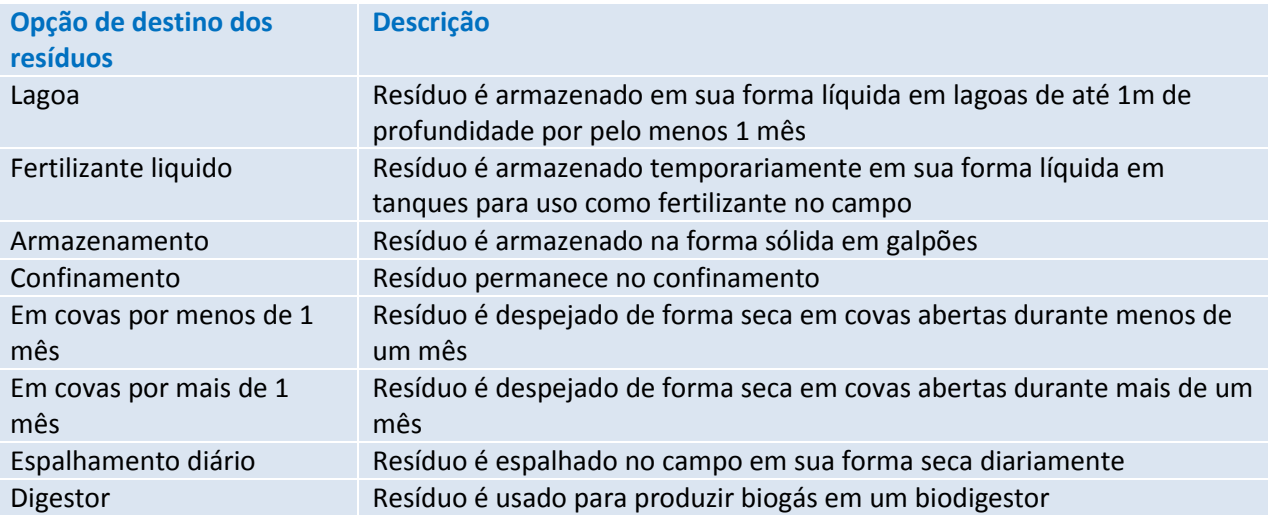

**ENTRADA 16: Qual a porcentagem dos resíduos que é/será coletada? –** Insira a porcentagem dos resíduos que é atualmente coletada ou poderá ser coletada para a produção de biogás. Esse dado pode ser estimado pela divisão da quantidade de resíduo coletado pela quantidade de resíduo produzida pelos animais.

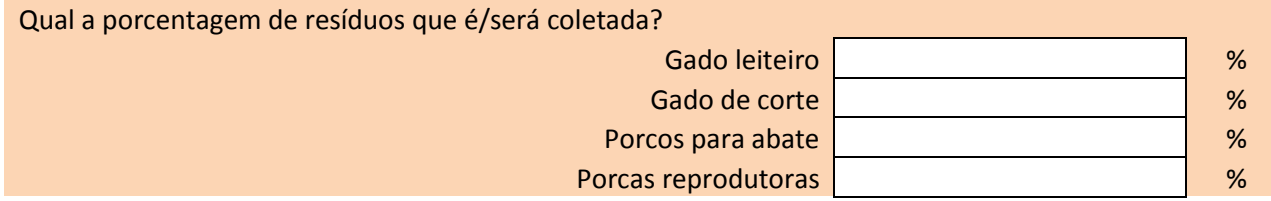

**ENTRADA 17: Como os resíduos são coletados em sua fazenda? –** A partir da lista abaixo, selecione o processo utilizado para coleta de resíduo dos animais de sua fazenda.

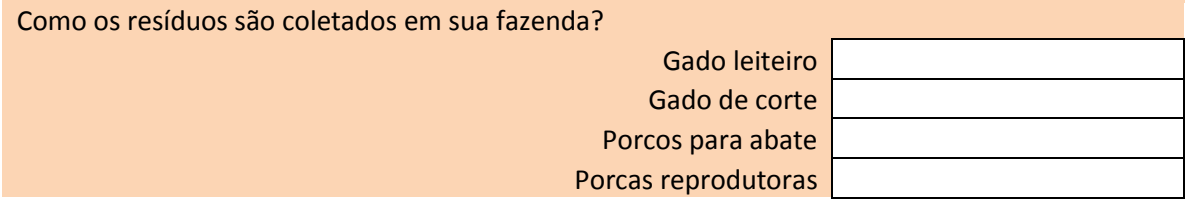

As opções disponíveis para coleta dos resíduos do gado de corte e de leite são:

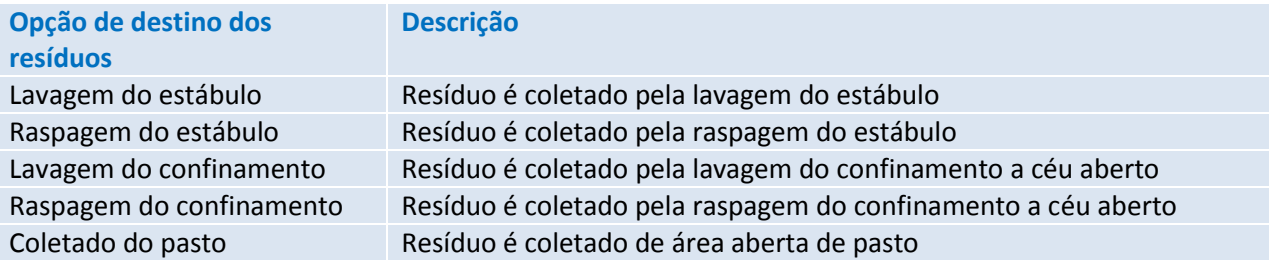

As opções disponíveis para coleta dos resíduos dos porcos para abate e porcas reprodutoras são:

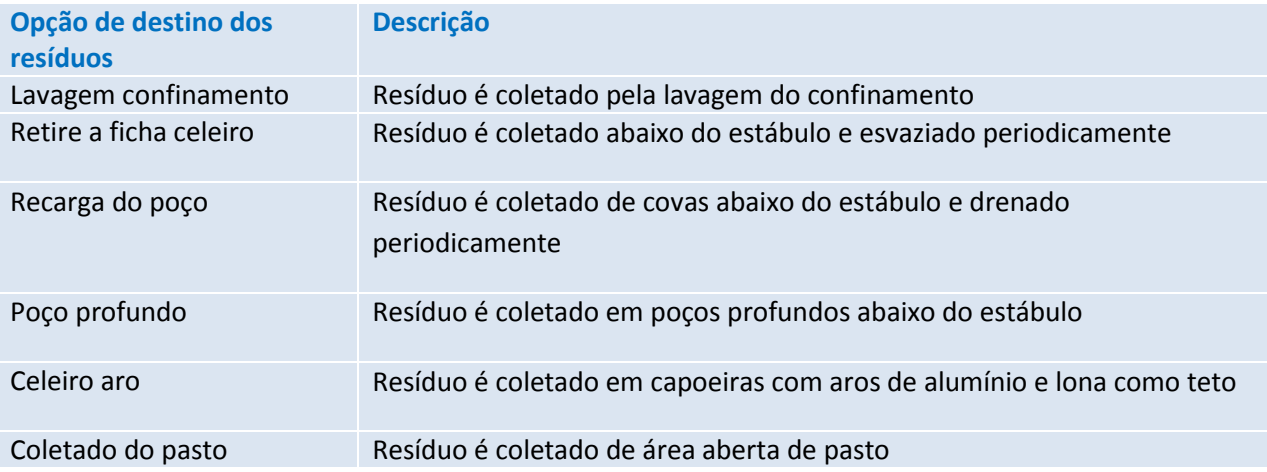

#### <span id="page-9-0"></span>**SEÇÃO IV: Uso de eletricidade**

**ENTRADA 18: Você gostaria de gerar energia elétrica a partir do biogás? –** Responda se você está interessado em gerar eletricidade a partir do biogás em sua fazenda. Selecione SIM ou NÃO a partir da lista abaixo.

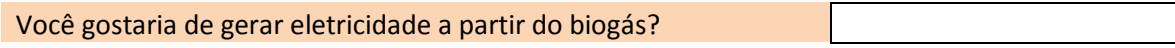

**ENTRADA 19: Consumo médio de energia no ultimo ano –** Insira o consumo de eletricidade de sua fazenda no último ano. Esses números podem ser obtidos na sua conta de energia. Insira o montante de unidade consumida por mês para sua fazenda toda.

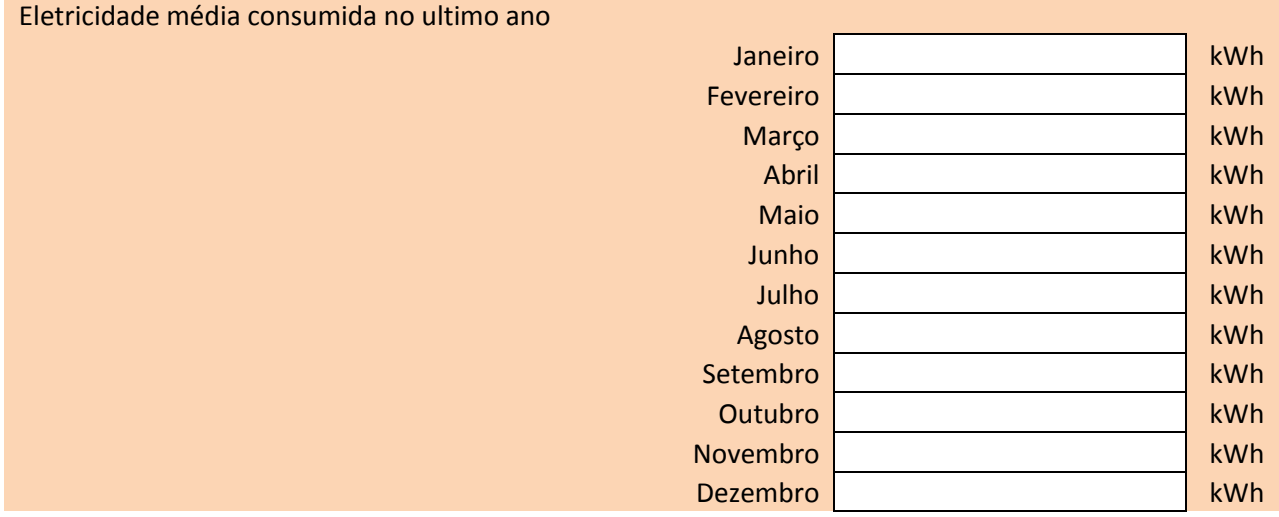

**ENTRADA 20: Qual é o custom da eletricidade por kilowatt hora (kWh)?** Insira o custom do kWh cobrado em sua fazenda. Essa informação pode ser encontrada em sua conta de energia.

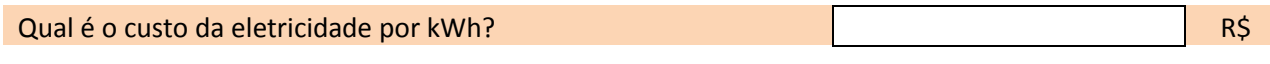

**ENTRADA 21: Tipos de equipamento e consumo de energia –** Insira os nomes de todos os equipamentos que usam eletricidade emsua fazenda, como lâmpadas, ventiladores, aquecedores, etc. Na coluna "kW" insira a potência de cada um dos equipamentos. Na coluna "No." insira o número de cada tipo de aparelho.

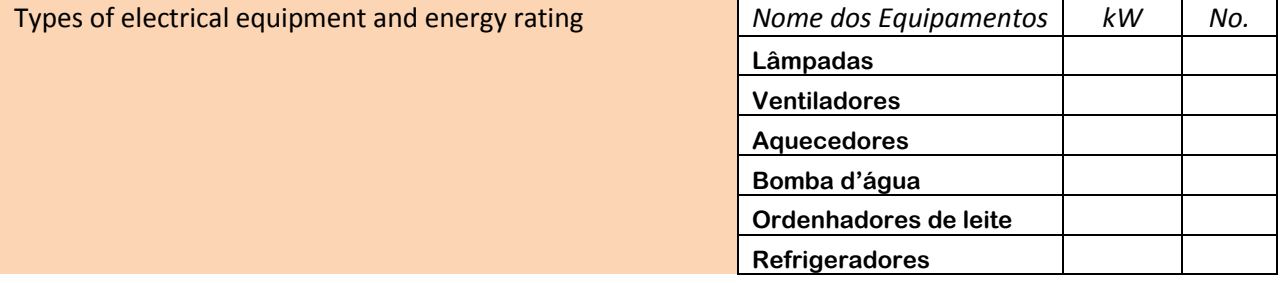

**Ferramenta de estimativa de produção de biogás, geração de eletricidade e redução de emissão de carbono para pequenos e médios criadores de animais no Brasil**

**MANUAL DO USUÁRIO**

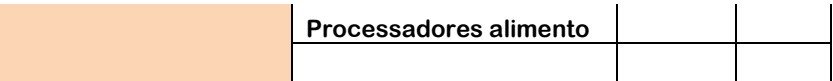

A potência de cada equipamento é mencionada na placa com o nome dos equipamentos. Confira nos equipamentos de sua fazenda e insira o valor mencionado em kW na ferramenta. Nas lâmpadas esse dado encontra-se impresso no topo do vidro da própria lâmpada.

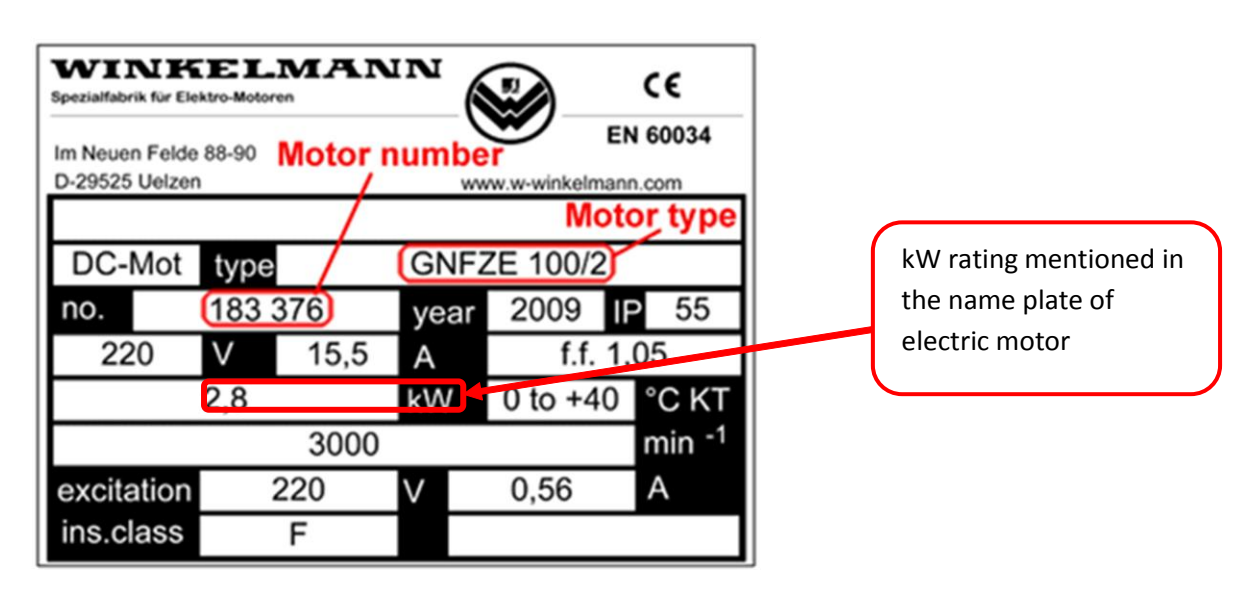

**ENTRADA 22: Horas de uso dos equipamentos –** Insira o número de horas que cada equipamento elétrico fica ligado na sua fazenda, por dia. Para cada equipamento, mencione o horário em que ele é ligado e desligado. O horário deve ser mencionado no formato 24 horas. Por exemplo, as lâmpadas são acesas as 18:00h e apagadas as 22:00h.

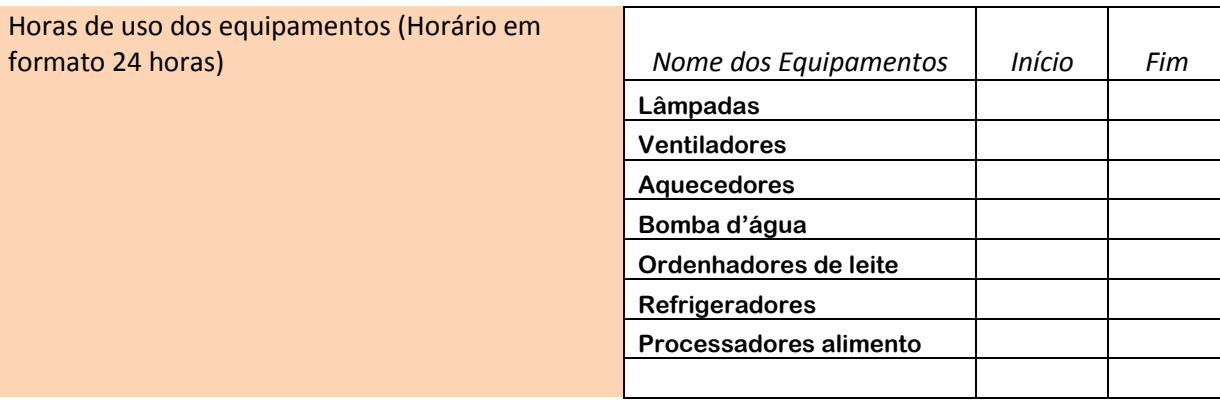

#### <span id="page-11-0"></span>**SEÇÃO V: Financiamento**

**ENTRADA 23: Qual a percentagem do investimento será a capital? –**- Insira o percentual do investimento será capital próprio do proprietário da fazenda. Isto pode ser calculado subtraindo-se o percentual do investimento financiado como empréstimo bancário de 100%. Por exemplo, se 80% do investimento será de empréstimo bancário, de 100% - 80% = 20% será o investimento no capital próprio.

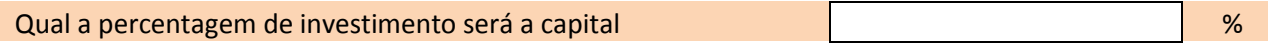

**ENTRADA 24: Qual é o período de empréstimo preferido? –**- Insira o número de anos que você gostaria de concluir o pagamento do empréstimo bancário.

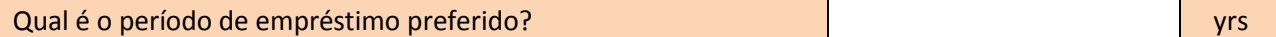

**ENTRADA 25: Qual a taxa de juros anual do banco para empréstimo? –** Insira a taxa de juros anual d o banco que irá fornecer-lhe o empréstimo para investir neste projeto.

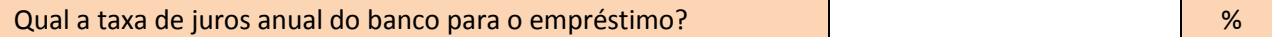

#### <span id="page-12-0"></span>**Entendendo a saída de dados**

A folha de saída do usuário é um Relatório de três páginas que resume os resultados da ferramenta em 6 seções. A primeira página é uma folha de rosto com o título do relatório, nome e endereço da fazenda, o nome do proprietário e data de preparação. A segunda página inclui incisos I a III e a terceira página inclui seções IV a VI.

#### <span id="page-12-1"></span>**SEÇÃO I: Informações básicas da fazenda**

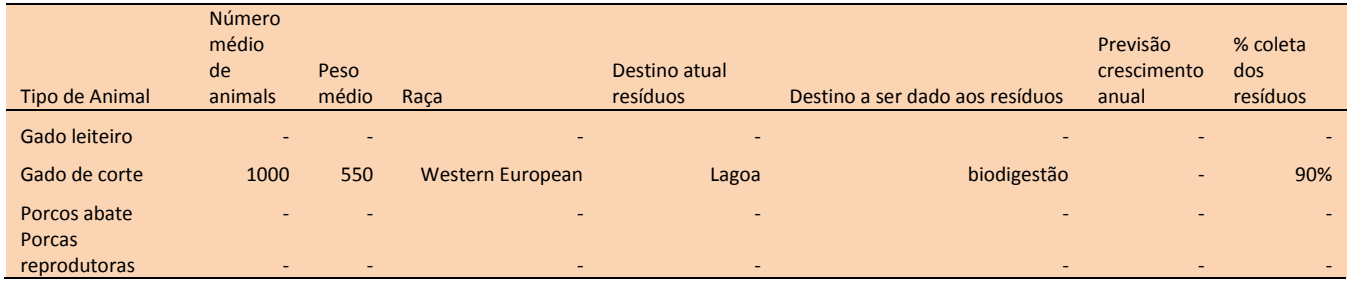

Esta seção mostra as informações básicas da fazenda, como os números e raça dos animais, peso, o destino atual dos resíduos dos animais, destino a ser dado aos resíduos após o projeto, a taxa de crescimento anual da fazenda e do percentual de resíduo coletado para cada um dos animais inseridos pelo usuário.

# <span id="page-12-2"></span>**SEÇÃO II: Padrão de consumo de eletricidade**

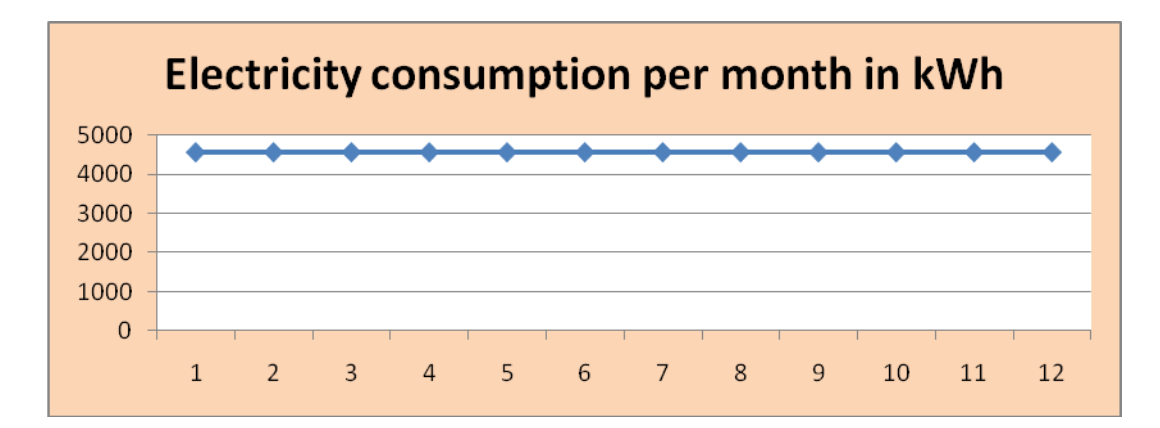

Esta seção mostra as unidades de energia elétrica (kWh) consumidas na fazenda em cada mês do ano anterior. Estas informações são mostradas na forma de gráfico. A entrada de dados pelo usuário em no item 19 são usados para gerar este gráfico.

#### <span id="page-13-0"></span>**SEÇÃO III: Desenho técnico**

Esta seção fornece informações sobre o projeto técnico para biodigestor, gerador de eletricidade e queima do biogás.

Biogás disponível para geração de eletricidade no ano 1 m3 Este é o montante de biogás produzido pela biodigestão no primeiro ano de operação.

Demanda de eletricidade no ano 1 kWh

Este é o montante de eletricidade (kWh) consumido pela fazenda em um ano.

Eletricidade adicional a ser comprada da rede kWh

Este é o montante adicional de eletricidade em kWh que a fazenda necessita comprar da rede no primeiro ano.

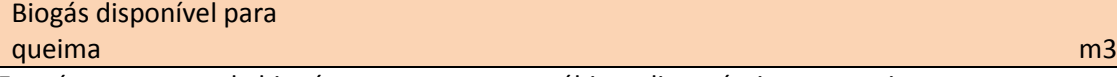

Este é o montante de biogás extra em metros cúbicos disponíveis para queima.

Tamanho do tanque de biodigestão - Calculado e a construção de construções de construções de construções de construções de construções de constru

Este é o tamanho do tanque do biodigestor em metros cúbicos calculado para a fazenda.

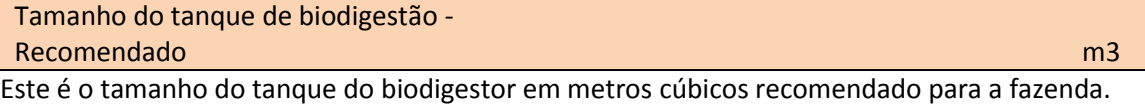

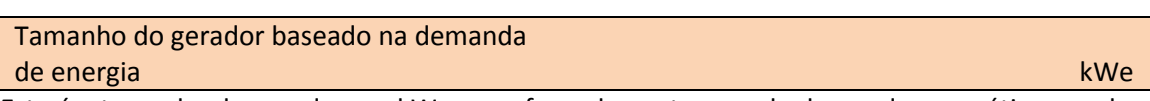

Este é o tamanho do gerador em kW para a fazenda em termos de demanda energética anual.

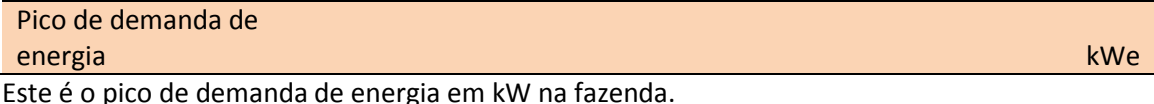

Tamanho do gerador - Recomendado kWe Este é o tamanho do gerador recomendado em kW para a fazenda.

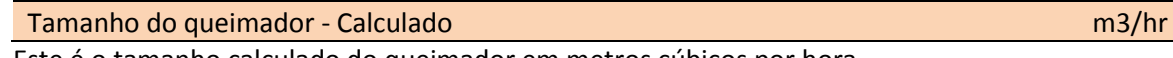

Este é o tamanho calculado do queimador em metros cúbicos por hora

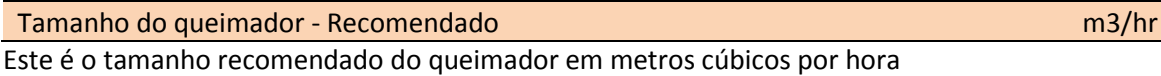

#### <span id="page-14-0"></span>**SEÇÃO IV: Demanda de energia por hora na fazenda**

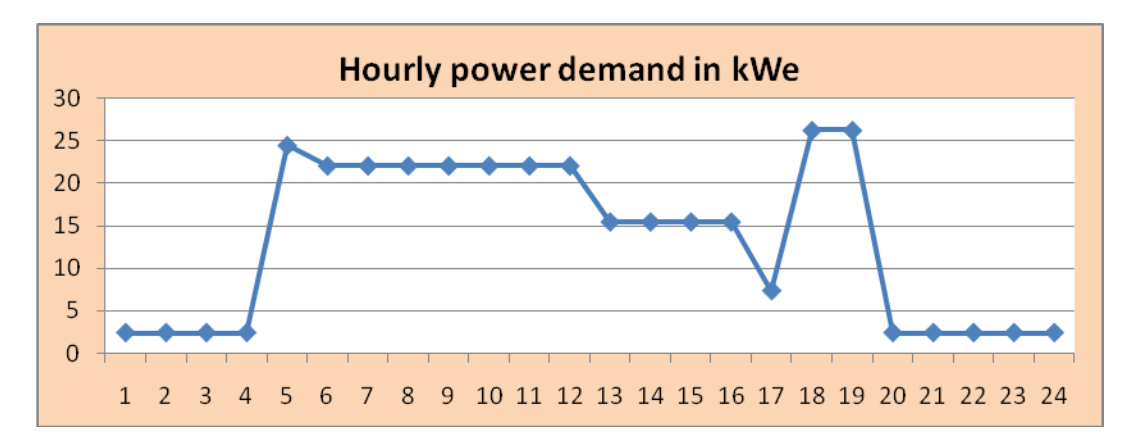

Esta é a demanda de energia em kW por hora na fazenda, em 24 horas. O gráfico mostra a quantidade de energia em kW necessárias ao funcionamento dos equipamentos elétricos em cada uma das 24 horas de um dia. Este gráfico foi elaborado com base nas informações prestadas pelo usuário nas entradas 21 e 22.

#### <span id="page-14-1"></span>**SEÇÃO V: Redução das emissões de carbono**

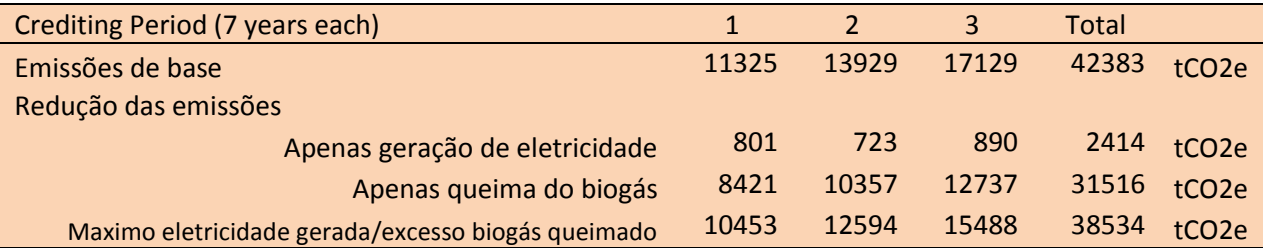

Esta seção fornece informações sobre a quantidade de emissão de carbono que o projeto pode reduzir em 21 anos de operação. Esta informação é fornecida em forma de quadro separadamente para o primeiro, segundo e terceiro grupo de sete anos de operação. Cada período de 7 anos é denominado como um período de crédito.

**Emissões de base –** Esta é a quantidade de emissões de carbono que a fazenda vai produzir se o projeto não for executado.

**Redução de emissões (Apenas geração de eletricidade) –** Esta é a quantidade de emissões de carbono que serão reduzidas se a eletricidade necessária para a fazenda for gerada a partir do biogás produzido na propriedade.

**Redução de emissões (Apenas queima do biogás) –** Esta é a quantidade de emissões carbono que será reduzida se todo o biogás produzido na fazenda for queimado.

**Redução de emissões (Máximo eletricidade gerada/excesso biogás queimado) –** Esta é a quantidade de emissões carbono que será reduzida se a eletricidade for gerada a partir do biogás para atender toda a demanda de eletricidade da fazenda e o biogás excedente for queimado.

A quantidade de emissões de carbono produzidas ou reduzida é medida em toneladas de dióxido de carbono equivalente ou tCO2e.

#### <span id="page-15-0"></span>**SEÇÃO VI: Análise financeira**

Esta seção fornece as informações sobre os investimentos, custos operacionais, receitas e retornos do projeto. Todos os valores estão em Reais.

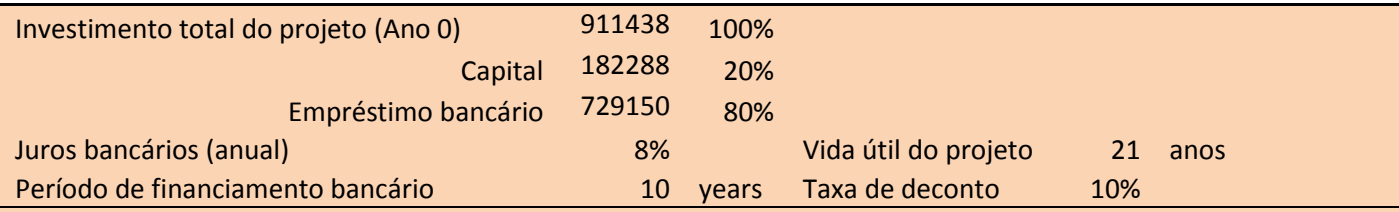

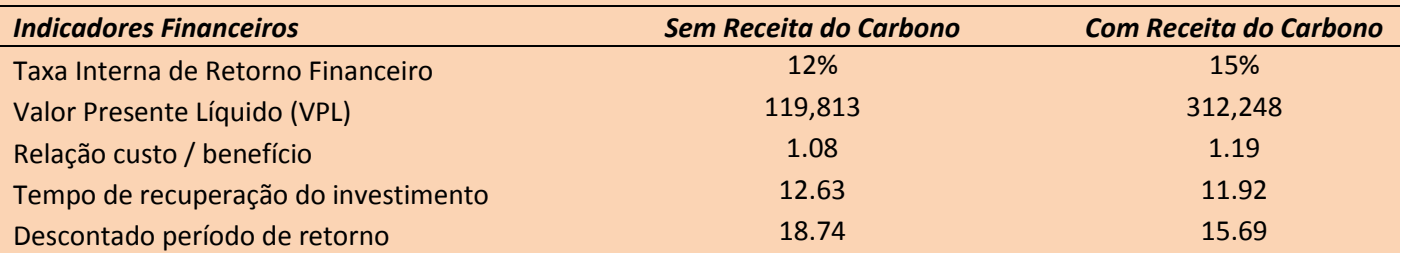

**Investimento Total –** Este é o investimento total necessário para instalar o biodigestor, gerador de energia elétrica e dos queimadores na fazenda.

**Capital –** Este é o montante do investimento custeado com dinheiro do proprietário. Isto é baseado nas informações prestadas pelo usuário na Entrada 23.

**Empréstimo bancário –** Mostra o montante de investimento financiado pelo banco.

**Juros do empréstimo bancário –** Mostra a taxa anual de juros cobrados pelo banco. Isto é baseado nas informações prestadas pelo usuário na Entrada 25.

**Vida útil do projeto –** Esta é a vida útil do projeto. Este é igual ao período compreendido entre 3 créditos de 7anos, ou 21 anos.

**Período de empréstimo –** Este é o número de anos em que o empréstimo deve ser pago ao banco. Isto é baseado nas informações prestadas pelo usuário na Entrada 24.

**Taxa de Desconto -** Este é o custo de capital para o investimento (capital e dívida).

**Taxa Interna de Retorno Financeiro (TIRF) –** Esta é a taxa de retorno sobre seu investimento. Esse valor deve ser superior à taxa de desconto para que o projeto seja viável.

**Valor Presente Líquido (VPL) –** Este é o valor referente ao lucro do projeto em 21 anos. Esse valor deve ser positivo ou superior a 0 para o projeto ser viável.

**Relação custo / benefício –** Esta é a razão entre os benefícios do projeto (receita + poupança) para os custos do projeto (investimento + despesas operacionais + pagamento do empréstimo). Esse valor deve ser superior a 1 para o projeto ser viável.

**Tempo de recuperação do investimento –** Este é o número de anos que a fazenda vai demorar para recuperar o investimento. Quanto menor o período de retorno, mais viável é o projeto.

**Descontado período de retorno -** Este é o número de anos que a fazenda vai recuperar o investimento quando a taxa de desconto é levado em consideração.

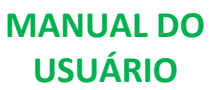

# <span id="page-16-0"></span>**Imprimindo e usando o relatório**

A saída de dados da ferramenta pode ser impressa como um relatório de 3 páginas como mostrado abaixo.

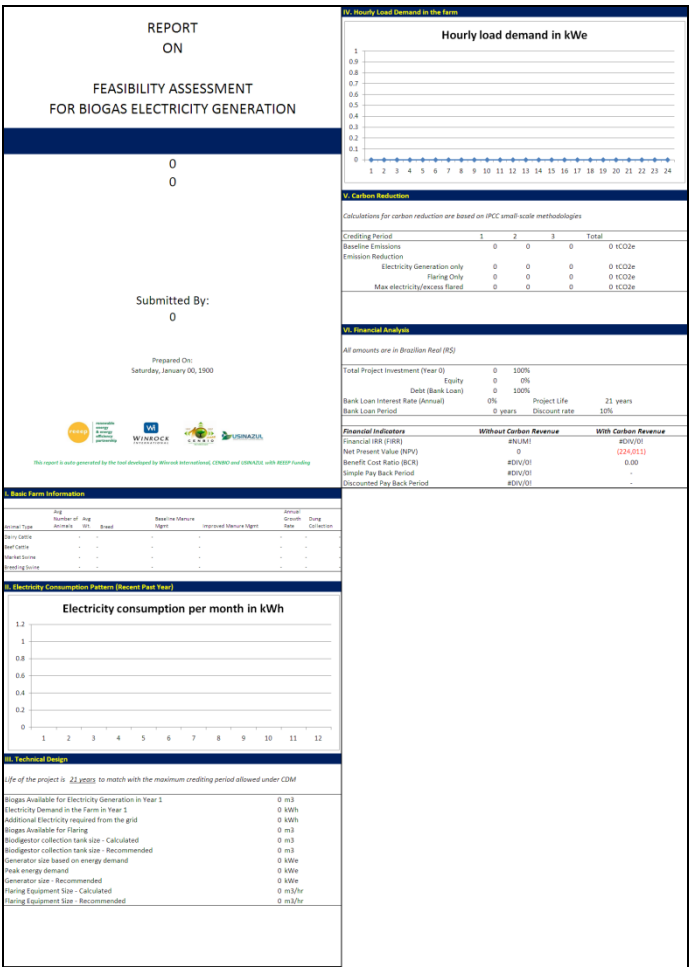

Para imprimir o relatório, siga os passos a seguir.

PASSO 1: Vá até a página de Entrada de Dados.

PASSO 2: Clique em Visualizar Impressão e aperte as teclas CTRL+F2.

PASSO 3: Cheque as 3 páginas par ver se tudo está correto. A página foi configurada para tamanho A4 (210mm x 297mm) de papel. Se você estiver usando papel de outro formato, mude as configurações do papel para o formato desejado.

PASSO 4: Clique no botão Imprimir e selecione a impressora e então pressione OK para imprimir o relatório.

**Este relatório pode ser usado para discutir o projeto com o fornecedor de equipamentos, bancos e outras instituições financeiras e com as organizações que trabalham com operações de compensação de carbono.**